# Oracle Commerce Guided Search Platform Services

Migration Guide
Version 11.2 • October 2015

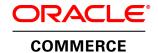

# **Contents**

| Copyright and disclaimer                                  | v  |
|-----------------------------------------------------------|----|
| Preface                                                   | 7  |
| About this guide                                          | 7  |
| Who should use this guide                                 |    |
| Conventions used in this guide                            | 7  |
| Contacting Oracle Support                                 | 8  |
| Chapter 1: Upgrading Platform Services to Version 11.2    | 9  |
| About Oracle Commerce Guided Search                       | g  |
| About the documentation                                   | g  |
| Recommended reading                                       |    |
| Upgrading from Platform Services 11.1                     | 10 |
| Chapter 2: Required Changes                               | 13 |
| Changes from 6.1.2 to 6.1.3                               | 13 |
| The Endeca Control System is not supported                | 13 |
| The VOID ID_LANGUAGE expression is no longer supported    | 13 |
| Chapter 3: Behavioral Changes                             | 15 |
| Chapter 3: Behavioral ChangesSSL Protocol Changes in 11.2 | 15 |
| Changes from 6.1.0 to 6.1.1                               | 18 |

# Copyright and disclaimer

Copyright © 2003, 2015, Oracle and/or its affiliates. All rights reserved.

This software and related documentation are provided under a license agreement containing restrictions on use and disclosure and are protected by intellectual property laws. Except as expressly permitted in your license agreement or allowed by law, you may not use, copy, reproduce, translate, broadcast, modify, license, transmit, distribute, exhibit, perform, publish, or display any part, in any form, or by any means. Reverse engineering, disassembly, or decompilation of this software, unless required by law for interoperability, is prohibited.

The information contained herein is subject to change without notice and is not warranted to be error-free. If you find any errors, please report them to us in writing.

If this is software or related documentation that is delivered to the U.S. Government or anyone licensing it on behalf of the U.S. Government, the following notice is applicable:

U.S. GOVERNMENT END USERS: Oracle programs, including any operating system, integrated software, any programs installed on the hardware, and/or documentation, delivered to U.S. Government end users are "commercial computer software" pursuant to the applicable Federal Acquisition Regulation and agency-specific supplemental regulations. As such, use, duplication, disclosure, modification, and adaptation of the programs, including any operating system, integrated software, any programs installed on the hardware, and/or documentation, shall be subject to license terms and license restrictions applicable to the programs. No other rights are granted to the U.S. Government.

This software or hardware is developed for general use in a variety of information management applications. It is not developed or intended for use in any inherently dangerous applications, including applications that may create a risk of personal injury. If you use this software or hardware in dangerous applications, then you shall be responsible to take all appropriate fail-safe, backup, redundancy, and other measures to ensure its safe use. Oracle Corporation and its affiliates disclaim any liability for any damages caused by use of this software or hardware in dangerous applications.

Oracle and Java are registered trademarks of Oracle and/or its affiliates. Other names may be trademarks of their respective owners.

Intel and Intel Xeon are trademarks or registered trademarks of Intel Corporation. All SPARC trademarks are used under license and are trademarks or registered trademarks of SPARC International, Inc. AMD, Opteron, the AMD logo, and the AMD Opteron logo are trademarks or registered trademarks of Advanced Micro Devices. UNIX is a registered trademark of The Open Group.

This software or hardware and documentation may provide access to or information on content, products, and services from third parties. Oracle Corporation and its affiliates are not responsible for and expressly disclaim all warranties of any kind with respect to third-party content, products, and services unless otherwise set forth in an applicable agreement between you and Oracle. Oracle Corporation and its affiliates will not be responsible

for any loss, costs, or damages incurred due to your access to or use of third-party content, products, or services, except as set forth in an applicable agreement between you and Oracle.

For information about Oracle's commitment to accessibility, visit the Oracle Accessibility Program website at http://www.oracle.com/pls/topic/lookup?ctx=acc&id=docacc.

Oracle customers that have purchased support have access to electronic support through My Oracle Support. For information, visit http://www.oracle.com/pls/topic/lookup?ctx=acc&id=info or visit http://www.oracle.com/pls/topic/lookup?ctx=acc&id=trs if you are hearing impaired.

# **Preface**

Oracle Commerce Guided Search is the most effective way for your customers to dynamically explore your storefront and find relevant and desired items quickly. An industry-leading faceted search and Guided Navigation solution, Guided Search enables businesses to influence customers in each step of their search experience. At the core of Guided Search is the MDEX Engine™, a hybrid search-analytical database specifically designed for high-performance exploration and discovery. The Oracle Commerce Content Acquisition System provides a set of extensible mechanisms to bring both structured data and unstructured content into the MDEX Engine from a variety of source systems. The Oracle Commerce Assembler dynamically assembles content from any resource and seamlessly combines it into results that can be rendered for display.

Oracle Commerce Experience Manager enables non-technical users to create, manage, and deliver targeted, relevant content to customers. With Experience Manager, you can combine unlimited variations of virtual product and customer data into personalized assortments of relevant products, promotions, and other content and display it to buyers in response to any search or facet refinement. Out-of-the-box templates and experience cartridges are provided for the most common use cases; technical teams can also use a software developer's kit to create custom cartridges.

### About this guide

This guide describes the major tasks necessary to upgrade to Platform Services 11.2 from Platform Services 11.1.

### Who should use this guide

This guide is intended for developers who are upgrading Oracle Commerce Guided Search, as well as for system administrators managing Oracle Commerce Guided Search on Windows, UNIX, Solaris, or Linux.

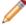

**Note:** Unless otherwise indicated, whenever this document specifies UNIX, it applies to Linux and Solaris as well.

# Conventions used in this guide

This guide uses the following typographical conventions:

Code examples, inline references to code elements, file names, and user input are set in monospace font. In the case of long lines of code, or when inline monospace text occurs at the end of a line, the following symbol is used to show that the content continues on to the next line:

When copying and pasting such examples, ensure that any occurrences of the symbol and the corresponding line break are deleted and any remaining space is closed up.

# **Contacting Oracle Support**

Oracle Support provides registered users with answers to implementation questions, product and solution help, and important news and updates about Guided Search software.

You can contact Oracle Support through the My Oracle Support site at <a href="https://support.oracle.com">https://support.oracle.com</a>.

# **Upgrading Platform Services to Version 11.2**

This section describes the steps that you must take to upgrade your version of Platform Services to version 11.2. After you complete the upgrade procedures described in this section, be sure to review this guide for any additional changes that may be required to upgrade your application.

### **About Oracle Commerce Guided Search**

Oracle Commerce Guided Search consists of four primary components:

- Oracle Commerce MDEX Engine
- · Oracle Commerce Guided Search Platform Services
- Oracle Commerce Guided Search Tools and Frameworks
- · Oracle Commerce Content Acquisition System

Each component is upgraded individually. For more information about these packages, see the *Oracle Commerce Guided Search Getting Started Guide* available on the Oracle Technology Network.

### About the documentation

Documentation for all components is available on the Oracle Technology Network (OTN) for viewing or download.

For a complete list of documents associated with each product, refer to the *Oracle Commerce Guided Search Getting Started Guide*, which is available on the Oracle Technology Network (OTN).

### Recommended reading

In addition to reading this document, Oracle recommends that you read the following documents for important information about the release.

#### **Release Announcement**

The *Release Announcement* provides a brief explanation of the new features that were added in Version 11.2. The *Release Announcement* is available for download from the Oracle Technology Network.

#### **Release Notes**

The release notes for each package provide information about new features, changed features, and bug fixes for this release. You can download the release notes (README.txt) from the Oracle Technology Network. After installation, release notes are also available in the following location:

- Windows: C:\Endeca\PlatformServices\<version>\README.txt
- UNIX: usr/local/endeca/PlatformServices/<version>/README.txt

On Windows, you can also access the release notes from **Start > Programs > Endeca > Platform Services > Release Notes**.

#### **Getting Started Guide**

The Oracle Commerce Guided Search Getting Started Guide gives an overview of components and includes information about configuration scenarios. After installing all the components in your deployment, read this guide for information about how to verify your installation.

# **Upgrading from Platform Services 11.1**

This procedure provides high-level steps needed to upgrade from Platform Services 11.1 to Platform Services 11.2.

The high-level procedure of upgrading a Platform Services 11.1 platform is:

- 1. Back up your EAC store.
- 2. Uninstall Platform Services 11.1.
- Install Platform Services 11.2.
- 4. Restore the backed-up EAC store.
- Upgrade other components as required.

Before installing upgraded versions of components, check the appropriate Installation Guide for the version that you are uninstalling for a list of environment variables used by all components, and ensure that any environment variables from previous installations are removed from your servers. This is because, on UNIX, when you uninstall the previous versions, the environment variables from the previous installations are not removed automatically.

#### Step 1: Back up your existing configuration

The EAC store contains application configuration.

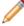

**Note:** This step is necessary only if you are using EAC scripts to provision your application. Implementations relying on the Deployment Template do not need to back up the EAC store because the information is stored in the Deployment Template's AppConfig.xml file.

To back up the EAC store:

- 1. Stop the Oracle Commerce Guided Search HTTP Service if it is running.
- 2. Copy the eacstore directory from %ENDECA\_CONF%\state (on Windows) or \$ENDECA\_CONF/state/ (on UNIX) to another location.

#### Step 2: Uninstall Platform Services 11.1

Uninstall the software as documented in the 11.2 version of the *Oracle Commerce Guided Search Platform Services Installation Guide*.

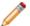

**Note:** If you have the Oracle Commerce Document Conversion module, uninstall it before uninstalling Platform Services.

#### Step 3: Install Platform Services 11.2

Install Platform Services 11.2 as documented in the 11.2 version of the *Oracle Commerce Guided Search Platform Services Installation Guide*.

If you have purchased the Oracle Commerce Document Conversion module, install version 11.2.

#### Step 4: Restore the backed-up EAC store

To restore a backup of the EAC store on the Platform Services 11.1 location:

- 1. Stop the Oracle Commerce Guided Search HTTP Service if it is running.
- 2. If there is an eacstore directory in %ENDECA\_CONF%\state (on Windows) or \$ENDECA\_CONF/state/ (on UNIX), delete the directory.
- 3. Copy the backup eacstore directory into %ENDECA\_CONF%\state (on Windows) or \$ENDECA\_CONF/state/ (on UNIX).
- 4. Start the Oracle Commerce Guided Search HTTP Service.

Keep in mind that this step is necessary only if you used EAC scripts to provision your application in 11.1. Implementations relying on the Deployment Template do not need to back up or restore the EAC store.

#### Step 5: Upgrade other components

After you have upgraded to Platform Services 11.2, check your other components and upgrade them as necessary:

- 1. Upgrade the MDEX Engine to the latest version. For details, see the *Oracle Commerce Guided Search MDEX Engine Migration Guide* and the *Oracle Commerce Guided Search MDEX Engine Installation Guide*.
- 2. Upgrade Tools and Frameworks to version 11.2. For details, see the *Oracle Commerce Guided Search Workbench Migration Guide* and *Oracle Commerce Guided Search Workbench Installation Guide*.
- 3. Upgrade Developer Studio to version 11.2. For details, see the section "Upgrading a Developer Studio project" in this chapter.
- 4. Upgrade any other Guided Search packages to maintain compatibility among the components.

# **Required Changes**

You must make the changes specified in this section, if they apply to your application.

# **Changes from 6.1.2 to 6.1.3**

This section describes changes to Platform Services that occurred between version 6.1.2 and 6.1.3.

### The Endeca Control System is not supported

As part of the MDEX Engine 6.2.0 release, the Endeca Control System is unsupported. The Endeca Control System includes the Endeca JCD and the Control Interpreter, both of which have been deprecated since Endeca IAP 5.0.

You should use the Endeca Application Controller to control, manage, and monitor components in your implementation. For details, see the *Platform Services Application Controller Guide*.

The Control System Guide is no longer included in the Platform Services documentation set.

# The VOID ID\_LANGUAGE expression is no longer supported

The VOID ID\_LANGUAGE expression was typically used in a Record Manipulator to identify the language of a specified property and then add a language identifier property to a record. This expression is no longer supported.

# **Behavioral Changes**

This section describes changes that do not require action on the developer's part, but will have an effect on how your application behaves after you upgrade.

# SSL Protocol Changes in 11.2

In release 11.2 of Platform Services, the cryptographic protocols TLSv1.1 and TLSv1.2 are enabled by default. These protocols provide protection against serious security threats that have emerged recently. The protocols SSL 3.0 and TLS 1.0 do not provide similar protection and are disabled by default. Note that if you enable SSL 3.0 and TLS 1.0 -- for compatibility or any other reason -- you thereby make your application vulnerable to the serious threats against which TLSv1.1 and TLSv1.2 provide protection.

In <code>ENDECA\_CONF/server.xml</code>, make sure that any non-SSL connector is commented and uncomment the following SSL connector:

#### Steps to enable the SSL 3.0 and TLS 1.0 protocols for Platform Services

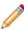

**Note:** If you enable SSL 3.0 and TLS 1.0 -- for compatibility or any other reason -- you thereby make your application vulnerable to the serious threats against which TLSv1.1 and TLSv1.2 provide protection.

To enable the SSL 3.0 protocol, follow these steps:

1. Open server.xml at %ENDECA TOOLS ROOT%\server\workspace\conf.

2. Change sslEnabledProtocols to sslEnabledProtocols="SSLv3.0" in the SSL connector.

```
<Connector port="8443" SSLEnabled="true"
  protocol="org.apache.coyote.http11.Http11Protocol"
  maxPostSize="0"
  maxThreads="150" scheme="https" secure="true"
  clientAuth="true" sslEnabledProtocols="SSLv3"
  keystoreFile="cert.ks" keystorePass="eacpass"
  truststoreFile="ca.ks" truststorePass="eacpass"
  URIEncoding="UTF-8"</pre>
```

- 3. Open java.security file in %ENDECA\_TOOLS\_ROOT%/server/j2sdk/jre/lib/security.
- 4. Uncomment the jdk.tls.disabledAlgorithms property and disable all protocols except SSLv3: "jdk.tls.disabledAlgorithms=TLSv1, TLSv1.1, TLSv1.2".
- 5. Restart the Tools and Frameworks server.

To enable the TLS 1.0 protocol, follow these steps:

- 1. Open server.xml at %ENDECA\_TOOLS\_ROOT%\server\workspace\conf.
- 2. Change sslEnabledProtocols to sslEnabledProtocols="TLSv1" in the SSL connector.

```
<Connector port="8443" SSLEnabled="true"
  protocol="org.apache.coyote.http11.Http11Protocol"
  maxPostSize="0"
  maxThreads="150" scheme="https" secure="true"
  clientAuth="true" sslEnabledProtocols="TLSv1"
  keystoreFile="cert.ks" keystorePass="eacpass"
  truststoreFile="ca.ks" truststorePass="eacpass"
  URIEncoding="UTF-8"</pre>
```

- 3. Open java.security file in %ENDECA\_TOOLS\_ROOT%/server/j2sdk/jre/lib/security.
- 4. Uncomment the jdk.tls.disabledAlgorithms property and disable all other protocols except TLSv1: jdk.tls.disabledAlgorithms=SSLv3, TLSv1.1, TLSv1.2
- 5. Restart the Tools and Frameworks server.

#### Steps to enable the SSL 3.0 protocol for Forge

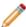

**Note:** When the SSLv3 protocol is enabled for Forge, it must also be enabled for both Platform Services and Tools and Frameworks.

- 1. Open DataIngest.xml file at APP\_NAME/config/script.
- 2. Pass extra argument "-sslv3" in "args" argument for Forge component.

```
<arqs>
<arg>-vw</arg>
<arg>--sslv3</arg>
</arqs>
<log-dir>./logs/forges/Forge</log-dir>
<input-dir>./data/processing</input-dir>
<output-dir>./data/forge output</output-dir>
<state-dir>./data/state</state-dir>
<temp-dir>./data/temp</temp-dir>
<num-partitions>1</num-partitions>
<pipeline-file>./data/processing/pipeline.epx</pipeline-file>
<ssl-config bean="sslConfig" ref="globalSslConfig"/>
<!--
<credentials-map>CREDENTIALS_MAP</credentials-map>
<jps-config-path>JPSCONFIG_LOCATION</jps-config-path>
<opss-jars-dir>OPSS_JARS_DIR</opss-jars-dir>
-->
</forge>
```

- 3. Modify the "globalSslConfig" in *APP\_NAME*/config/script/AppConfig.xml file to pass the ciphers that are supported for Forge when SSLv3 protocol is enabled.
- 4. Verify that the warning message "SSLv3 is enabled" is logged in apps\APP\_NAME\logs\forges\Forge\Forge.log.

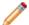

**Note:** The following ciphers are supported for Forge when the SSLv3 protocol is enabled.

- · AES128-sha
- RC4-md5
- RC4-sha

#### **Parallel Forge**

To enable SSLv3 during Parallel Forge execution, add -sslv3 to the arguments while starting Forge as server and Forge as client.

#### Steps to enable the SSL 3.0 protocol for Log Server

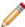

**Note:** When the SSLv3 protocol is enabled for the Logserver, it must also be enabled for both Platform Services and Tools and Frameworks.

- 1. Open the ReportGeneration.xml file in APP\_NAME/config/script.
- 2. Specify "-sslv3" in an <arg> element:.

```
<log-dir>./logs/logservers/LogServer</log-dir>
  <output-dir>./logs/logserver_output</output-dir>
  <startup-timeout>120</startup-timeout>
  <gzip>false</gzip>
</logserver>
```

- 3. Modify the "globalSslConfig" in APP\_NAME/config/script/AppConfig.xml file to pass the ciphers that are supported for Logserver when the SSLv3 protocol is enabled. These ciphers are:
  - AES128-sha
  - RC4-md5
  - RC4-sha
- 4. A warning message "SSLv3 is enabled" is logged in apps/APPNAME/logs\Logserver\Logserver.log.

### **Changes from 6.1.0 to 6.1.1**

This section describes changes in the behavior of the software that you should be aware of when you upgrade from Platform Services 6.1.0.

#### DVAL\_STATIC\_RANK attribute is reinstated in the STATS element

The DVAL\_STATIC\_RANK attribute has been reinstated in the XML Configuration Reference. This attribute specifies whether every dimension value's static rank should be returned as a property on the dimension value. The default value is FALSE.

Setting this attribute to TRUE causes the MDEX Engine to return the static rank with each dimension value. Like other attributes in the STATS element configuration, the value for this attribute can be specified both at the individual dimension level and at the global level.

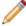

**Note:** This attribute is reinstated starting with the MDEX Engine release 6.1.4. However, this attribute has been deprecated in 6.1.0-6.1.3 releases of MDEX Engine. For those releases, the MDEX Engine ignores this attribute and issues a warning about its presence in the file.